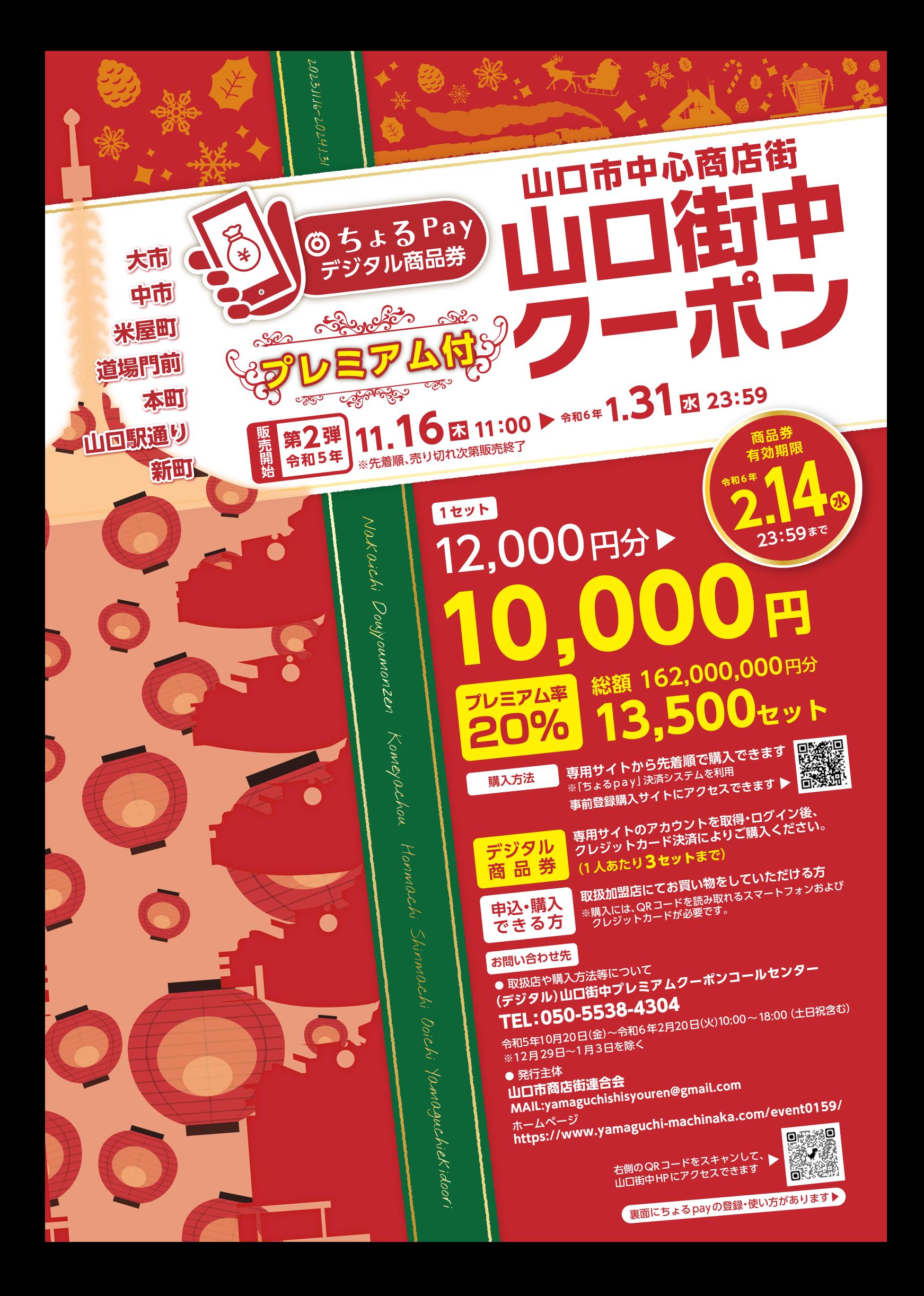

# **山口街中プレミアムクーポン〈 〉ご利用方法**

「支払うボタン」を選択

⑥「このカードを使用する」 ボタンを選択

先着順に購入できます。

④金額を入力するか、 金額ボタンを選択

ボタンを選択

決済されます。

 $\leq 9e^{t l}$ 

e ge

635

※支払うボタンは1回だけ タップしてください

М п

**お店で使うまでこのチラシを保存しておくと安心です 右記QRコードから、 にログインできます**

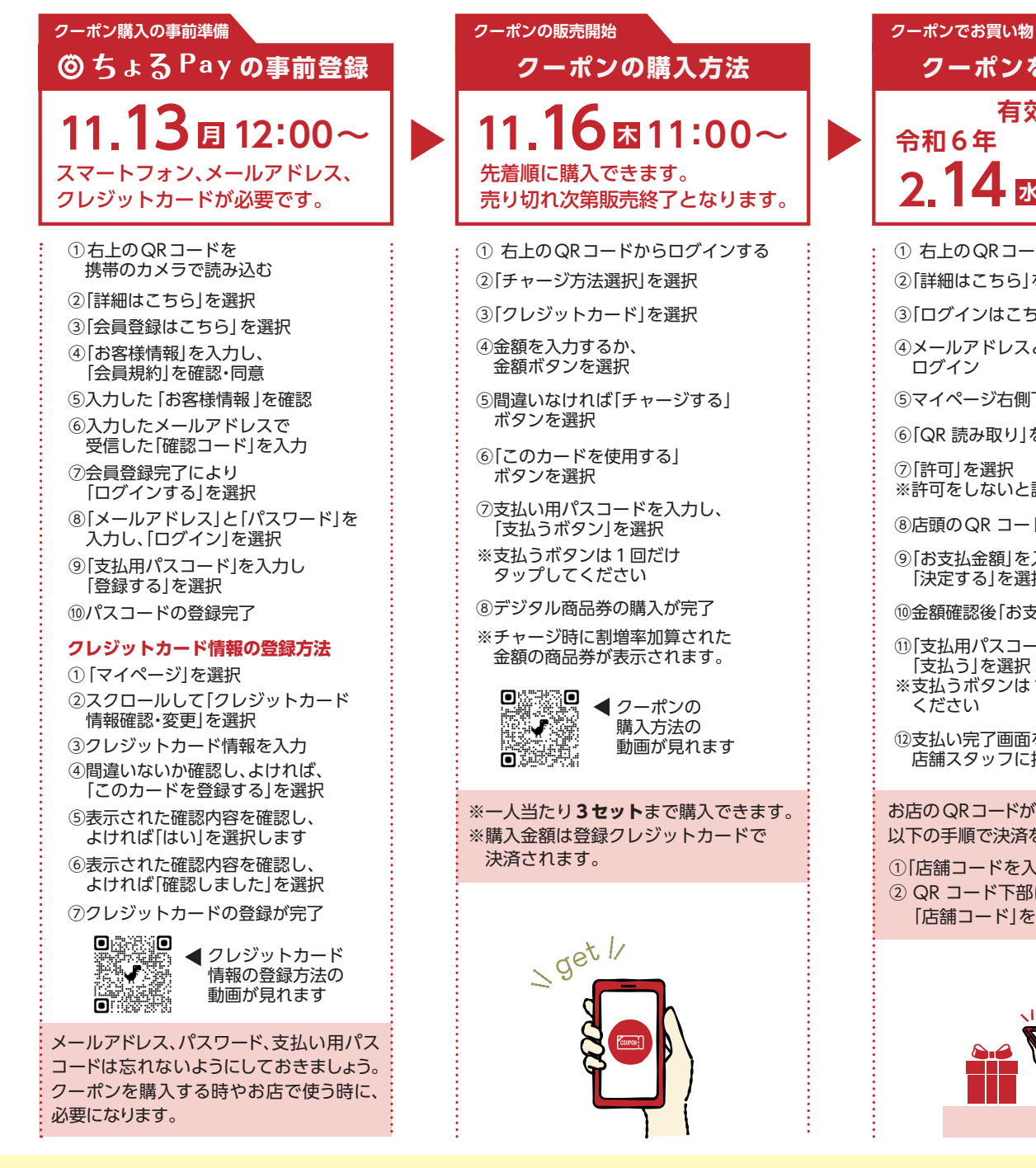

# **よくあるご質問**

A.ログインページの「パスワードをお忘れの方はこちら」というボタンから、 登録メールアドレスにパスワード再発行のメールを送り、再設定の手続きを致します。

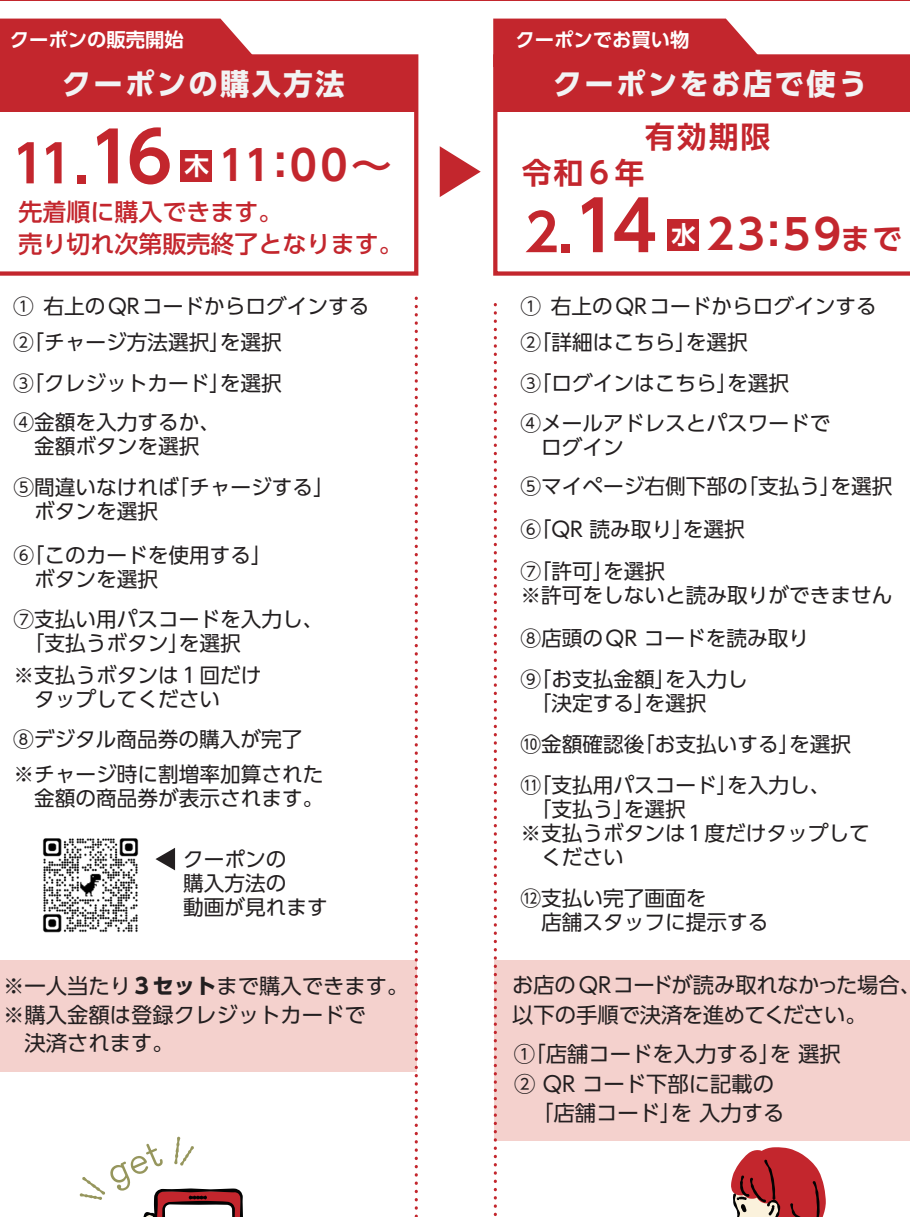

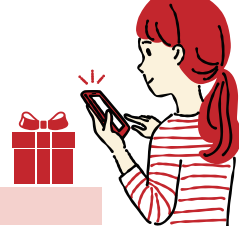

- Q.ログインパスワードを忘れた場合どうすればいいですか? Q.ログインパスワードを連続で間違えてログインできなくなりました。どうすればいいですか? A.1 時間以内に 5 回連続入力失敗すると、30分ログイン不可となります。 時間を置き、再度ログインして下さい。
- Q.支払用パスコードを忘れた場合どうすればいいですか? Q.さ払用パスコードを連続で間違えて決済できなくなりました。どうすればいいですか?
- A.事務局にお問い合わせ頂き、パスコードの再設定をしてください。 <br>
A. 5 回連続で入力失敗すると、60 分決済不可となります。時間を置き再度が書き、再度があるとなります。時間を置き再度決済してください。

### 商品券に関する注意事項

#### **商品券ご利用上の注意点 禁止行為**

●有効期限は、令和6年2月14日(水)までです。有効期限を過ぎたものは使用できません。 ●現金との引き換え及びこれに類する行為には使用できません

●商品券ご利用の際は、つり銭は支払われません。 ※1円単位でご利用いただけます。

## **商品券の利用対象とならないもの**

本商品券は以下のものに利用できません。

(1)出資や金融商品 (2)土地、家屋等の不動産の購入 (3) たばこ事業法(昭和59年法律第68号) 第2条第1項第3号に規定する製造たばこの購入 (4) 商品券やプリペイドカードなど換金性の高 いもの(有価証券、ビール券、図書カード、切手、官製はがき、印紙等) (5) 風俗営業等の規則及び業務 の適正化等に関する法律(昭和23年法律第122号)第2条に該当する営業において提供される役務 (6) 国や地方公共団体への支払い(公営ギャンブル含む)、公共料金の支払い(税金、国民健康保険

料、電気、ガス、水道料金等) (7) 現金との換金、金融機関への預け入れ (8) 電子マネーへの入金 (9) 料金を前払いするもののうち、有効期限が令和6年2月14日を超えるもの等

【来街者増加や購買促進が目的の事業です。節度ある行動で商店街全体を活性化させましょう。】 次に掲げるような不適切な行為を行ったと認められる場合には、取扱加盟店登録を解除するととも に、既に交付済みの金銭がある場合は、賠償を伴う返金請求等の求めに応じること。 (1)関係書類を偽造、模造及び加工すること (2)事業決済資金(買掛金、未払金等)としての流用や

出資 (3)商品券を購入した者が自社商品の購買に商品券を活用すること (4)商品券の利用を見 込んで通常よりも高い価格を設定するなど、消費喚起の趣旨に反する行為 (5)商品券を事業の用 に供するための物品・サービス等の調達に用いること

#### **その他**

※当事業は、「山口市デジタル技術活用推進団体支援補助金」を活用した事業であることから、補助 金の交付決定内容如何等により、事業内容が変更となる可能性があります。